June 2004

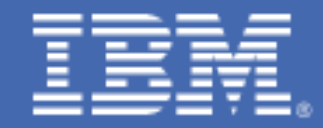

# **What's new in Performance Toolkit for VM in Version 5.1.0**

# *Table of Contents*

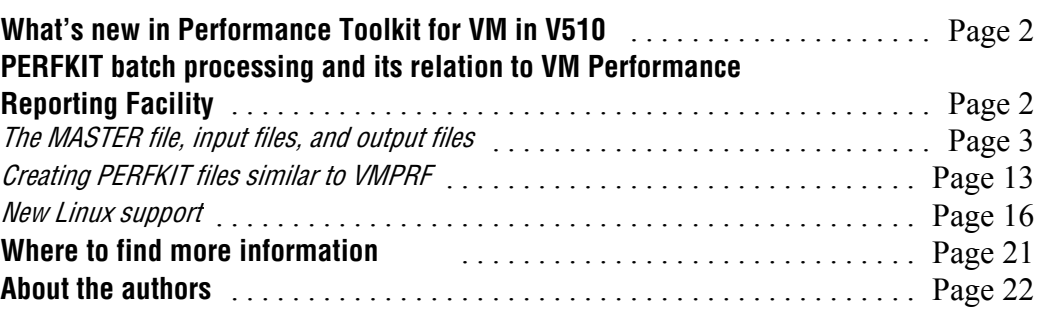

# **What's new in Performance Toolkit for VM in V5.1.0**

Performance Toolkit for VM<sup>™</sup> is a pre-installed, priced optional feature of  $z$ /VM<sup>®</sup> that was introduced with z/VM 4.4.0 and is based on the FCON/ESA offering. Performance Toolkit for VM is a full-screen operator's console and performance monitoring program that includes the ability to view performance data from z/VM systems from the Web. This article focuses on function added with the z/VM 5.1.0 level of Performance Toolkit for VM (FL510). The primary objectives of this level of Performance Toolkit for VM are:

- *Providing function similar to the VM Performance Reporting Facility*
- *Support for newly-available monitor data from Linux®.*

# **PERFKIT batch processing and its relation to VM Performance Reporting Facility**

Printed reports and performance history files have traditionally been created by programs that process monitor data saved to disk or tape in batch mode using products like IBM's VM Performance Reporting Facility (VMPRF). Performance Toolkit for VM is designed to process CP monitor data directly from the monitor saved segment (MONDCSS), allowing you to analyze the system's performance in real time. Printed reports and performance history files can be produced by Performance Toolkit for VM as a byproduct of normal real time operation without the overhead of first saving the monitor data in a disk or tape file for later batch processing.

However, there are times when you need to process a monitor data file saved on disk or tape, either for detailed analysis of a problem on your system or for analysis of data obtained from another VM system. Performance Toolkit for VM currently provides the interactive monitor data scan mode (MONSCAN) which allows you to view the saved monitor data as if you were using Performance Toolkit for VM in real time. The menus and screens appear the same, but reports are limited to those derived from the saved monitor data.

With Performance Toolkit for VM FL510, a second method, operation in batch mode, allows you to process the saved monitor data using a set of control input and output files to create reports and performance history files. If you are familiar with VMPRF, you will find similarities in the way batch mode is controlled in Performance Toolkit for VM. However, there are differences and it is recommended you migrate your existing VMPRF reports and performance history files to Performance Toolkit for VM.

Invoke Performance Toolkit for VM batch mode by issuing the PERFKIT command with either the BATCH option or the VMPRF option. To ease the migration from VMPRF, the VMPRF option is provided as an aid to assist you in converting your VMPRF control files and reports to Performance Toolkit for VM control files and reports. The command format is shown in Figure 1:

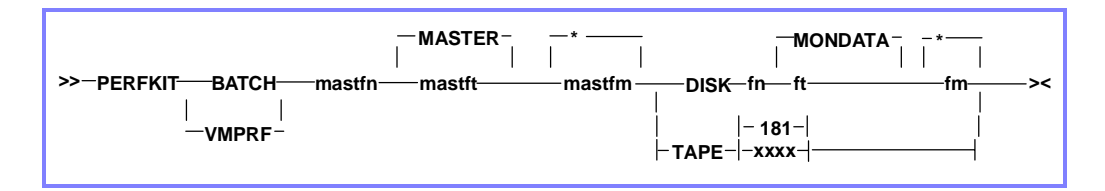

# The MASTER file, input files, and output files

The MASTER file (mastfn mastft mastfm) contains statements that define all of the input and output control files used to create the performance reports, and the DISK and TAPE options specify where the monitor data is found. Because the MASTER file in Performance Toolkit for VM is similar to the MASTER file in VMPRF, you can use existing VMPRF master files with a few changes.

Table 1 describes the input files and whether or not they are used by the BATCH and VMPRF command options.

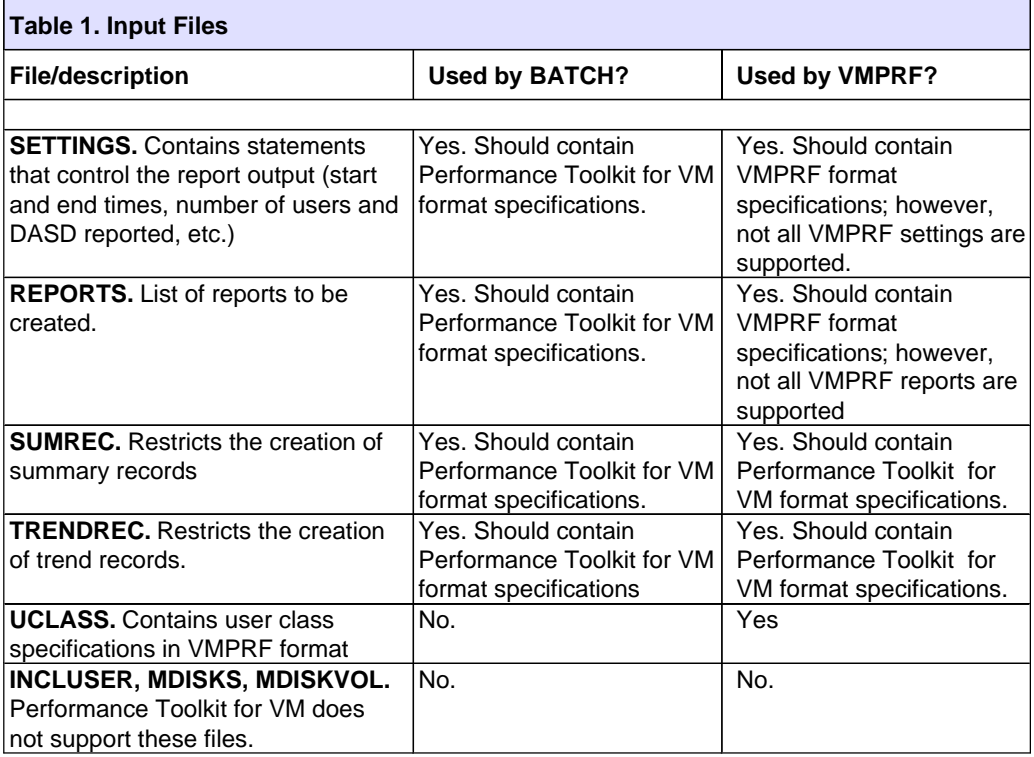

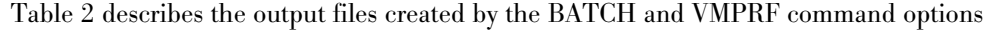

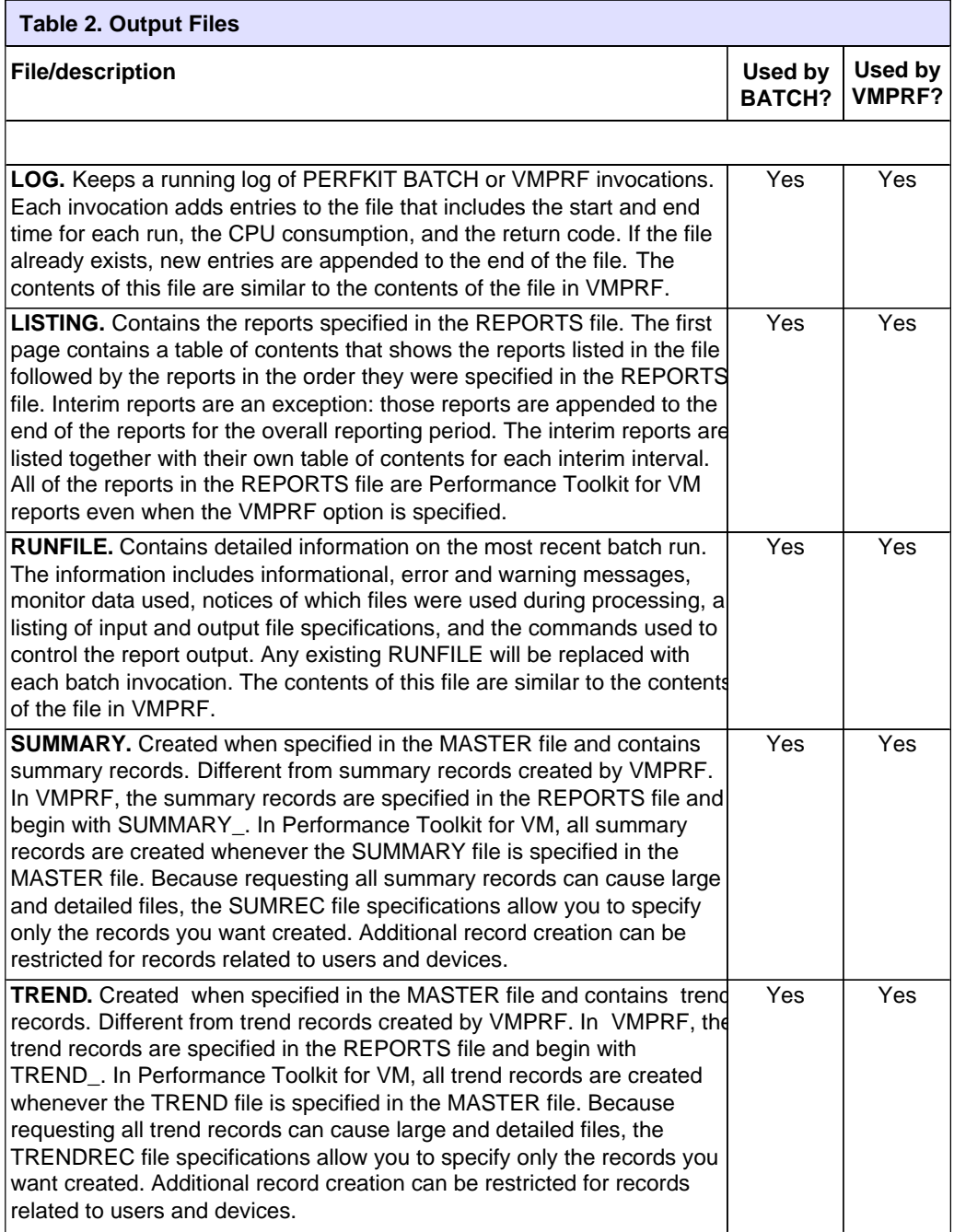

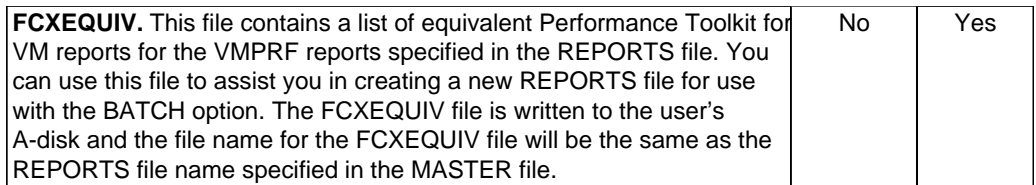

To help you in understand how to convert your existing VMPRF files, consider the following example:

#### **Figure 2:** \*\*\*\*\*\*\*\*\*\*\*\*\*\*\*\*\*\*\*\*\*\*\*\*\*\*\*\*\*\*\*\* Sample Master File \*\*\*\*\*\*\*\*\*\*\*\*\*\*\*\*\*\*\*\*\*\*\*\*\*\*\*\*\*\*\*\*

\*\*\*Input Parameter Files\*\*\*

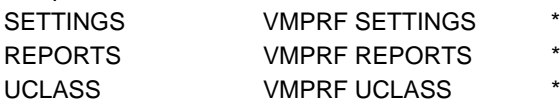

\*\*\*Not Supported in Performance Toolkit for VM\*\*\* \*INCLUSER \*MDISKS \*MDISKVOL \*\*\*OUTPUT FILES\*\*\*

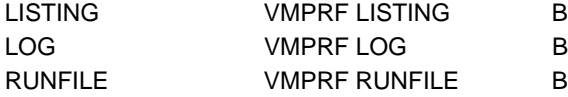

Figure 2 shows an existing VMPRF MASTER file executed using the VMPRF option of the PERFKIT command. The SETTINGS, REPORTS, and UCLASS files processed during execution represent existing VMPRF control files containing information in a format expected by VMPRF. An '\*' in column 1 indicates a comment causing that line to be ignored.

The next three figures show examples of existing VMPRF SETTINGS, REPORTS, and UCLASS files and are discussed throughout the example.

The sample VMPRF SETTINGS file contains:

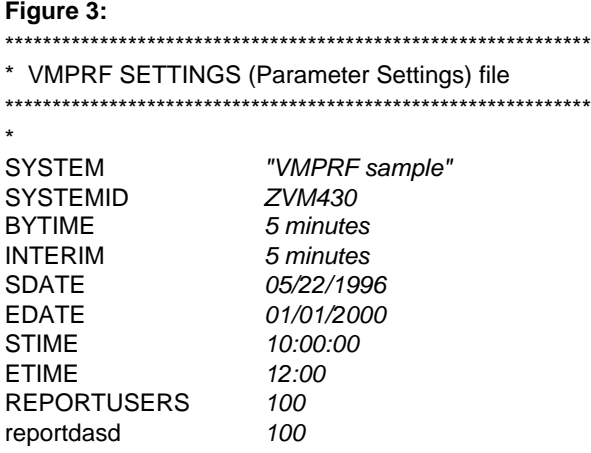

The sample VMPRF REPORTS file contains:

## **Figure 4:**

\*\*\*\*\*\*\*\*\*\*\*\*\*\*\*\*\*\*\*\*\*\*\*\*\*\*\*\*\*\*\*\*\*\*\* \* Report Selection File

\*\*\*\*\*\*\*\*\*\*\*\*\*\*\*\*\*\*\*\*\*\*\*\*\*\*\*\*\*\*\*\*\*\*\*

\*\* Reports

 REPORT\_TABLE\_OF\_CONTENTS MONITOR\_DATA MONITOR\_SETTINGS\_BY\_EVENT SYSTEM\_SUMMARY\_BY\_TIME SYSTEM\_SUMMARY2\_BY\_TIME SYSTEM\_CONFIGURATION USER\_RESOURCE\_UTIL DEVICE\_CONFIGURATION

\*\* Summary records SUMMARY\_SYSTEM SUMMARY\_PROCESSOR

\*\* Trend records TREND\_SYSTEM TREND\_PROCESSOR The sample VMPRF UCLASS file contains:

**Figure 5:** \*\*\*\*\*\*\*\*\*\*\*\*\*\*\*\*\*\*\*\*\*\*\*\*\*\*\*\*\*\* \* User Classes \*\*\*\*\*\*\*\*\*\*\*\*\*\*\*\*\*\*\*\*\*\*\*\*\*\*\*\*\*\* EVRYBODY MAINT MAINT

When you execute the command:

PERFKIT VMPRF SAMPLE MASTER B DISK ZVM430 MONDATA D

The VMPRF LOG, VMPRF RUNFILE, and VMPRF LISTING files are created on the B-disk. In addition the VMPRF FCXEQUIV file is created on the A-disk.

The VMPRF LOG file contains:

### **Figure 6:**

```
25 Apr 2004 22:08:03 PERFKIT Version FL510 at Fix Level 00 
25 Apr 2004 22:08:03 PERFKIT Arguments passed for VMPRF emulation: 
25 Apr 2004 22:08:03 PERFKIT VMPRF SAMPLE MASTER B DISK ZVM430 MONDATA 
25 Apr 2004 22:08:03 PERFKIT Reduction Started 
25 Apr 2004 22:08:06 PERFKIT Vtime=.12, Ttime=.20, Connect time 3 sec. 
25 Apr 2004 22:08:06 PERFKIT Reduction Completed, Rc= 4
```
The contents of the VMPRF LOG file in Figure 6 is similar to the information produced by VMPRF. Included in the file is the level of Performance Toolkit for VM, the arguments passed to the PERFKIT command, the time the command took to execute, and the return code.

A partial VMPRF LISTING file is shown in Figure 7 and contains the reports generated. The table of contents within the listing file shows the Performance Toolkit for VM reports created. The rest of the VMPRF LISTING file is not shown, but contains the actual reports. In addition, following the reports listed in the table of contents, are the interim reports created, which are also not shown.

## **Figure 7: Partial Contents of the VMPRF LISTING File**

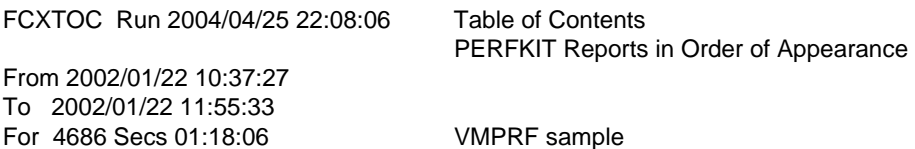

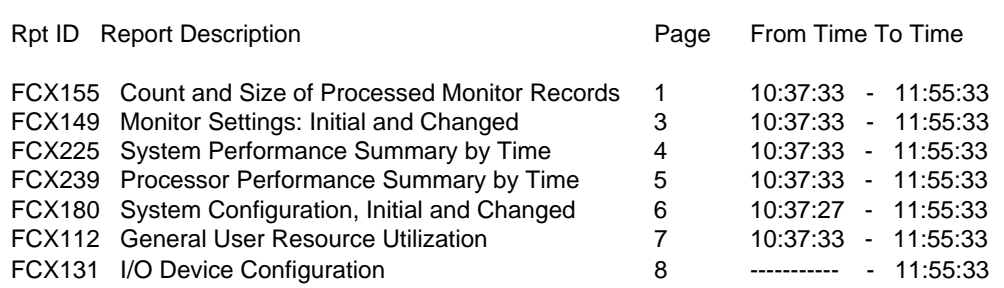

\_\_\_\_\_\_\_\_\_\_\_\_\_\_\_\_\_\_\_\_\_\_\_\_\_\_\_\_\_\_\_\_\_\_\_\_\_\_\_\_\_\_\_\_\_\_\_\_\_\_\_\_\_\_\_\_\_\_\_\_\_\_\_\_\_\_\_\_\_\_\_

Notice that a VMPRF FCXEQUIV file was created on the A-disk. Figure 8 shows the contents of this file, which contains a list of the Performance Toolkit for VM report names used to create the LISTING file.

#### **Figure 8: Contents of the VMPRF FCXEQUIV File**

MONDATA MONSET SYSSUMLG PROCSUM **SYSCONF** USER (SORT TCPU DEVCONF

The final output file created is the VMPRF RUNFILE file. When converting from VMPRF to Performance Toolkit for VM, this file contains useful information. In the file you will find detailed information on the most recent batch mode execution. This information includes:

- *Informational, error, and warning messages*
- *Information on the monitor data used*
- *Notice of which files were used during processing*
- *Listing of the input and output file specifications*
- *FCONTROL subcommands used to control the report output.*

For clarity, the VMPRF RUNFILE has been divided into sections with explanations after each section in the file.

#### **Figure 9: First section of the VMPRF RUNFILE**

25 Apr 2004 22:26:07 PERFKIT Version FL510 at Fix Level 00 25 Apr 2004 22:26:07 PERFKIT Arguments passed for VMPRF emulation: 25 Apr 2004 22:26:07 PERFKIT VMPRF SAMPLE MASTER B DISK ZVM430 MONDATA The first three lines of the VMPRF RUNFILE show the level of Performance Toolkit for VM and the arguments passed on the PERFKIT command.

The next four sections detail the processing of the MASTER file and the three input files specified within the MASTER file. The information in these sections can be used to convert your VMPRF format files to Performance Toolkit for VM format.

#### **Figure 10: Processing of the SAMPLE MASTER File**

22:26:07 \* Processing MASTER file 'SAMPLE MASTER B' SAMPLE MASTER B: \*\*\*\*\*\*\*\*\*\*\*\*\*\*\*\*\*\*\*\*\*\*\*\*\*\*\*\*\*\*\*\*\*\*\*\*\*\*\*\*\*\*\*\*\*\*\*\*\*\*\*\*\*\*\*\*\*\*\*\* SAMPLE MASTER B: \* SAMPLE MASTER B: \* Sample MASTER file SAMPLE MASTER B: \* SAMPLE MASTER B: \*\*\*\*\*\*\*\*\*\*\*\*\*\*\*\*\*\*\*\*\*\*\*\*\*\*\*\*\*\*\*\*\*\*\*\*\*\*\*\*\*\*\*\*\*\*\*\*\*\*\*\*\*\*\*\*\*\*\*\* SAMPLE MASTER B: \*\*\* Input Parameter Files \*\*\* SAMPLE MASTER B: SETTINGS VMPRF SETTINGS \* SAMPLE MASTER B: REPORTS VMPRF REPORTS \* SAMPLE MASTER B: UCLASS VMPRF UCLASS \* SAMPLE MASTER B: \*\*\* Not Supported in Performance Toolkit for VM \*\*\* SAMPLE MASTER B: \*INCLUSER SAMPLE MASTER B: \*MDISKS SAMPLE MASTER B: \*MDISKVOL SAMPLE MASTER B: \*\*\* Output Files \*\*\* SAMPLE MASTER B: LISTING VMPRF LISTING B SAMPLE MASTER B: LOG VMPRF LOG B SAMPLE MASTER B: RUNFILE VMPRF RUNFILE B 22:26:07 =Basic=> FC SET SUMREC FCONX SUMREC \* 22:26:07 =Basic=> FC SET TRENDREC FCONX TRENDREC \* 22:26:07 =Basic=> FC SET REPFILID VMPRF LISTING B 22:26:07 =Basic=> FC TRACE RESET ON FCXCMK603I RESET trace activated

Beginning with the line '\* Processing MASTER file 'SAMPLE MASTER B' you see the entire SAMPLE MASTER file. Following the MASTER file are four FC or FCONTROL commands. These are the commands passed to the batch processing and indicate the names of the files used. You do not need to specify these commands because they are generated automatically during processing. Note that the SUMREC and TRENDREC file specifications are set to the defaults (FCONX SUMREC and FCONX TRENDREC), because they were not specified in the MASTER file.

#### Figure 11: Processing of the SETTINGS File

```
22:26:07 * Processing SETTINGS file 'VMPRF SETTINGS *'
VMPRF SETTINGS *: *
VMPRF SETTINGS *: * VMPRF SETTINGS (Parameter Settings) file
VMPRF SETTINGS *: *
VMPRF SETTINGS *: *
VMPRF SETTINGS *: system "VMPRF sample"
22:26:07 = Basic = > FC SET SYSTEM VMPRF sample
VMPRF SETTINGS *: systemid ZVM430
22:26:07 = Basic = > FC SET SYSTEMID ZVM430
VMPRF SETTINGS *: bytime 5 minutes
22:26:07 = Basic = > FC SET BYTIME
                              5 MIN
VMPRF SETTINGS *: interim 5 minutes
22:26:07 = Basic = > FC SET INTERIM 5 MIN
VMPRF SETTINGS *: sdate 05/22/1996
FCXBAF651I VMPRF Parameter SDATE not supported
VMPRF SETTINGS *: edate 01/01/2000
FCXBAF651I VMPRF Parameter EDATE not supported
VMPRF SETTINGS *: stime 10:00:00
VMPRF SETTINGS *: etime 12:00
VMPRF SETTINGS *: reportusers 100
22:26:07 = Basic = > FC SET MAXUSERS 100
VMPRF SETTINGS *: reportdasd 100
22:26:07 = Basic = > FC SET MAXDEVS 100
22:26:07 = Basic = > FC SET PAGESIZE 60
22:26:07 * SETTINGS file processing completed with RC 4
```
The next section, beginning with the line \* Processing the SETTINGS file 'VMPRF SETTINGS \*', contains the entire SETTINGS file along with a description of how the file was processed. Here you see each VMPRF setting and the actual Performance Toolkit for VM FC command issued. To convert your VMPRF format SETTINGS file to the format expected in Performance Toolkit for VM, you would use the FC commands in this section.

For example:

'SYSTEM "VMPRF sample"

Would appear in a Performance Toolkit for VM SETTINGS file as:

'FC SET SYSTEM VMPRF sample'

Also included in this section are messages indicating VMPRF settings that are no longer valid: in this case, the SDATE and EDATE settings. Finally, since VMPRF supported certain default values for some of the settings values, you might also see FC commands that allov you to maintain these default values in your reports in Performance Toolkit for VM. In the example, such a command is the FC SET PAGESIZE 60 command. Also note that the STIME and ETIME settings appear to be ignored, though they are not; these settings are discussed later. At the end of this section you see the SETTINGS file completed with a return code of 4. The return code of 4 is indicated because the SDATE and EDATE settings are no longer supported.

#### Figure 12: Processing of the REPORT File

```
22:26:07 * Processing REPORTS file 'VMPRF REPORTS *'
VMPRF REPORTS *: * Report Selection File:
                                       VMPRF REPORTS
VMPRF REPORTS *: ** Reports
VMPRF REPORTS *: REPORT_TABLE_OF_CONTENTS
VMPRF REPORTS *: MONITOR DATA
VMPRF REPORTS *: MONITOR SETTINGS BY EVENT
VMPRF REPORTS *: SYSTEM_SUMMARY_BY_TIME
VMPRF REPORTS *: SYSTEM_SUMMARY2_BY_TIME
VMPRF REPORTS *: SYSTEM_CONFIGURATION
VMPRF REPORTS *: USER_RESOURCE_UTIL
VMPRF REPORTS *: DEVICE_CONFIGURATION
VMPRF REPORTS *: ** Summary records
VMPRF REPORTS *: SUMMARY_SYSTEM
FCXBAF659I SUMMARY record creation controlled by SUMREC control file
VMPRF REPORTS *: SUMMARY_PROCESSOR
VMPRF REPORTS *: ** Trend records
VMPRF REPORTS *: TREND_SYSTEM
FCXBAF659I TREND record creation controlled by TRENDREC control file
VMPRF REPORTS *: TREND_PROCESSOR
22:26:07 * Equivalent reports file VMPRF FCXEQUIV A built
22:26:07 = Basic = > FC SET REPORTS VMPRF FCXEQUIV A
22:26:07 * REPORTS file processing completed with RC 0
```
Following the processing of the SETTINGS file is the information on the processing of the REPORTS file. Here you will find a listing of the contents of your REPORTS file and any information on reports no longer supported. One area where Performance Toolkit for VM differs from VMPRF is in the area of summary and trend records. In VMPRF you specified the creation of summary and trend records by listing the individual records you want created. They are indicated by a report name beginning with either SUMMARY or TREND. In Performance Toolkit for VM, these report names are ignored. Summary and trend records are created only if you provide the SUMMARY and TREND output file specifications in the MASTER file. If you specify SUMMARY and TREND outputs, all summary and trend records are created. Summary and trend files can become large and contain detailed information that

might not be needed. To prevent building these large files you can restrict the summary and trend records by specifying the records to be created using the SUMREC and TRENDREC input specifications in the MASTER file. The contents of these files contain a list of the summary and trend records you want created. In addition, to limit the records created even further on reports containing user and device information, you can specify that records be created only for specific users and devices. The default FCONX SUMREC and FCONX TRENDREC files are provided with Performance Toolkit for VM.

#### **Figure 13: Processing the UCLASS File**

```
22:26:07 * Processing UCLASS file 'VMPRF UCLASS *'
 VMPRF UCLASS *: ************************************
 VMPRF UCLASS *: * User Classes
 VMPRF UCLASS *: ************************************
 VMPRF UCLASS *: EVRYBODY
22:26:07 =Basic=> FC UCLASS %* EVRYBODY
 VMPRF UCLASS *: *OTHER*
22:26:07 =Basic=> FC UCLASS %* *OTHER*
 VMPRF UCLASS *: MAINT MAINT
22:26:07 =Basic=> FC UCLASS MAINT MAINT
22:26:07 =Basic=> FC UCLASS QUERY
22:26:07 * UCLASS file processing completed with RC 0
```
The next section of the RUNFILE shows the processing of the UCLASS file. The UCLASS file is valid only when you specify the VMPRF option on the PERFKIT command. In this section you see the contents of the UCLASS file along with the Performance Toolkit for VM FC UCLASS commands used for processing. Because the UCLASS file is not supported when the BATCH option is specified on the PERFKIT command, the FC UCLASS commands need to appear in the SETTINGS file.

#### **Figure 14: Processing of the STIME and ETIME settings**

```
25 Apr 2004 22:26:08 PERFKIT Reduction Started
 22:26:08 =Basic=> Monscan ZVM430 MONDATA D
 22:26:08 * Monitor data start at 10:37:27 on 2002/01/22
 22:26:08 =Monscan=> FC MONCOLL RESET 10:00:00R_P 12:00:00P (MERGE
 22:26:08 =Monscan=> FC MONCOLL RESET QUERY
```
The next area of the RUNFILE contains information on the processing of the STIME and ETIME settings. If you go back and look at the SETTINGS you will see STIME was set to 10:00:00 and ETIME was set to 12:00, indicating the information in the reports created were to contain information only for the time period from 10:00:00 AM to 12:00 PM. In Performance Toolkit for VM this is indicated using the FC MONCOLL RESET command. In the RUNFILE the conversion of the STIME/ETIME values is done with the following statement:

```
FC MONCOLL RESET 10:00:00R P 12:00:00P (MERGE
```
#### Figure 15: Additional processing information

FCXPMC811T Proc/Reset init call at 10:37:27 22:26:08 = Monscan = > Nextsamp 12:00 22:26:10 \* Last monitor sample processed for 11:55:33 on 2002/01/22 22:26:10 =Monscan=> Return 25 Apr 2004 22:26:10 PERFKIT Vtime=.10, Ttime=.17, Connect time 3 sec. 25 Apr 2004 22:26:10 PERFKIT Reduction Completed, Rc= 4

Finally, the rest of the RUNFILE contains additional processing information, execution time and the overall return code which is propagated from any earlier return codes. In this case, the return code is set to 4 because the SETTINGS file received a return code of 4.

#### Creating PERFKIT files similar to VMPRF

Using the information from the output files when running VMPRF input files in Performance Toolkit for VM with the PERFKIT VMPRF option, you can now create similar files in the format expected when you use the PERFKIT BATCH option.

#### Figure 16: Sample Master File

\* Sample MASTER file \*\*\* Input Parameter Files \*\*\*  $\star$ SETTINGS BATCH SETTINGS  $\star$ REPORTS BATCH REPORTS \*\*\* Output Files \*\*\* **BATCH LISTING LISTING**  $\overline{B}$ LOG **BATCH LOG**  $\boldsymbol{B}$ B **RUNFILE BATCH RUNFILE** 

Figure 16 shows the SAMPLE MASTER file which is similar to the MASTER file used in the PERFKIT VMPRF example, except the VMPRF specific file specifications have been removed.

#### Figure 17: Sample BATCH SETTINGS File

\* BATCH SETTINGS (Parameter Settings) file 

FC SET SYSTEM "VMPRF sample" FC SET SYSTEMID ZVM430 FC SET BYTIME 5 minutes FC SET INTERIM 5 minutes FC MONCOLL RESET 10:00:00R\_P 12:00:00P (MERGE FC SET MAXUSERS 100 FC SET MAXDEVS 100 FC SET PAGESIZE 60 FC UCLASS %\* EVRYBODY FC UCLASS %\* \*OTHER\* FC UCLASS MAINT MAINT

Figure 17 shows the contents of the BATCH SETTINGS file. It contains the FC commands found in the VMPRF RUNFILE we discussed earlier.

#### **Figure 18: Sample BATCH REPORTS File**

\*\*\*\*\*\*\*\*\*\*\*\*\*\*\*\*\*\*\*\*\*\*\*\*\*\*\*\*\*\*\*\*\*\*\*\*\*

\* Report Selection File: \*\* Reports **MONDATA MONSET** SYSSUMLG **PROCSUM SYSCONF USER** (SORT TCPU **DEVCONF** 

The BATCH REPORTS file is shown in Figure 18. The file contains the Performance Toolkit for VM report names. The reports listed in this file are the same as the reports found in the VMPRF FCXEQUIV file produced using the PERFKIT VMPRF option. In fact, this file could have been created by simply renaming the VMPRF FCXEQUIV file.

Now when we execute the command:

PERFKIT BATCH SAMPLE MASTER B DISK ZVM430 MONDATA D

The BATCH LOG, BATCH RUNFILE, and BATCH LISTING files are created on the B-disk. The BATCH LOG file and the BATCH LISTING file will look similar to the output files created earlier. The BATCH RUNFILE is shown below in Figure 19.

## **Figure 19: Content of the BATCH RUNFILE (1 of 3)**

```
26 Apr 2004 11:24:52 PERFKIT Version FL510 at Fix Level 00
26 Apr 2004 11:24:52 PERFKIT Arguments passed for BATCH mode processing:
26 Apr 2004 11:24:52 PERFKIT BATCH SAMPLE MASTER B DISK ZVM430 MONDATA D
  11:24:52 * Processing MASTER file 'SAMPLE MASTER B'
  SAMPLE MASTER B: ************************************************************ 
  SAMPLE MASTER B: * 
 SAMPLE MASTER B: * Sample MASTER file
 SAMPLE MASTER B: *
  SAMPLE MASTER B: ************************************************************ 
  SAMPLE MASTER B: *** Input Parameter Files *** 
 SAMPLE MASTER B: SETTINGS BATCH SETTINGS *
 SAMPLE MASTER B: REPORTS BATCH REPORTS *
 SAMPLE MASTER B: *** Output Files ***
  SAMPLE MASTER B: LISTING BATCH LISTING B
 SAMPLE MASTER B: LOG BATCH LOG B
  SAMPLE MASTER B: RUNFILE BATCH RUNFILE B
Figure 19: Content of the BATCH RUNFILE (2 of 3)
11:24:52 =Basic=> FC SET SUMREC FCONX SUMREC *
11:24:52 =Basic=> FC SET TRENDREC FCONX TRENDREC *
11:24:52 =Basic=> FC SET REPFILID BATCH LISTING B
11:24:52 =Basic=> FC TRACE RESET ON
FCXCMK603I RESET trace activated
 11:24:52 * Processing SETTINGS file 'BATCH SETTINGS *'
  BATCH SETTINGS *: ********************************************** 
  BATCH SETTINGS *: * 
 BATCH SETTINGS *: * BATCH SETTINGS (Parameter Settings) file
  BATCH SETTINGS *: * 
  BATCH SETTINGS *: ********************************************** 
  BATCH SETTINGS *: * 
  BATCH SETTINGS *: FC SET SYSTEM "VMPRF sample"
  11:24:52 =Basic=> FC SET SYSTEM "VMPRF sample"
  BATCH SETTINGS *: FC SET SYSTEMID ZVM430
  11:24:52 =Basic=> FC SET SYSTEMID ZVM430
  BATCH SETTINGS *: FC SET BYTIME 5 minutes
  11:24:52 =Basic=> FC SET BYTIME 5 minutes
  BATCH SETTINGS *: FC SET INTERIM 5 minutes
  11:24:52 =Basic=> FC SET INTERIM 5 minutes
  BATCH SETTINGS *: FC MONCOLL RESET 10:00:00R_P 12:00:00P (MERGE
  11:24:52 =Basic=> FC MONCOLL RESET 10:00:00R_P 12:00:00P (MERGE
  BATCH SETTINGS *: FC SET MAXUSERS 100
  11:24:52 =Basic=> FC SET MAXUSERS 100
  BATCH SETTINGS *: FC SET MAXDEVS 100
  11:24:52 =Basic=> FC SET MAXDEVS 100
  BATCH SETTINGS *: FC SET PAGESIZE 60
  11:24:52 =Basic=> FC SET PAGESIZE 60
```
 BATCH SETTINGS \*: FC UCLASS %\* EVRYBODY 11:24:52 =Basic=> FC UCLASS %\* EVRYBODY BATCH SETTINGS \*: FC UCLASS %\* \*OTHER\* 11:24:52 =Basic=> FC UCLASS %\* \*OTHER\* BATCH SETTINGS \*: FC UCLASS MAINT MAINT 11:24:52 =Basic=> FC UCLASS MAINT MAINT 11:24:52 \* SETTINGS file processing completed with RC 0 11:24:52 \* Processing REPORTS file 'BATCH REPORTS \*' BATCH REPORTS \*: \*\*\*\*\*\*\*\*\*\*\*\*\*\*\*\*\*\*\*\*\*\*\*\*\*\*\*\*\* BATCH REPORTS \*: \* REPORT SELECTION FILE: BATCH REPORTS \*: \*\*\*\*\*\*\*\*\*\*\*\*\*\*\*\*\*\*\*\*\*\*\*\*\*\*\*\*\*\*\*\*\*\*\* BATCH REPORTS \*: \*\* REPORTS BATCH REPORTS \*: MONDATA BATCH REPORTS \*: MONSET BATCH REPORTS \*: SYSSUMLG BATCH REPORTS \*: PROCSUM BATCH REPORTS \*: SYSCONF BATCH REPORTS \*: USER (SORT TCPU BATCH REPORTS \*: DEVCONF 11:24:52 =Basic=> FC SET REPORTS BATCH REPORTS \* 11:24:52 \* REPORTS file processing completed with RC 0

## **Figure 19: Content of the BATCH RUNFILE (3 of 3)**

```
16 Apr 2004 11:24:52 PERFKIT Reduction Started
11:24:52 =Basic=> Monscan ZVM430 MONDATA D
  11:24:52 * Monitor data start at 10:37:27 on 2002/01/22
  11:24:52 =Monscan=> FC MONCOLL RESET QUERY
 FCXPMC811T Proc/Reset init call at 10:37:27
  11:24:53 =Monscan=> Nextsamp 12:00 
  11:24:55 * Last monitor sample processed for 11:55:33 on 2002/01/22 
  11:24:55 =Monscan=> Return 
 26 Apr 2004 11:24:55 PERFKIT Vtime=.10, Ttime=.17, Connect time 3 sec.
 26 Apr 2004 11:24:55 PERFKIT Reduction Completed, Rc= 0
```
The examples above have shown a simple migration from VMPRF to Performance Toolkit for VM using the new batch mode processing. You can find additional information in Chapter 4 of z/VM Performance Toolkit when the FL510 level of the code is available.

#### New Linux support

With Performance Toolkit for VM, you can display the VM/ESA<sup>®</sup> view of Linux systems running on VM and through the RMF™ PM interface look at detailed performance data from the Linux system. Using this approach does cause some overhead on the Linux system, including waking the system up if it is idle. With Performance Toolkit for VM FL510, you can view high level performance data from the Linux systems running on z/VM that is provided by the Linux machines through z/VM's CP MONITOR data. This data is collected by z/VM in

the same way that data from other applications like TCP/IP and Shared File System is collected. This data is collected by the Linux machine and placed where z/VM can access it. This reduces the need to wake up the Linux machine unless you to need to look at the Linux machine in more detail. Once you have access to Performance Toolkit for VM (from the Web or from VM), use option 21 from the performance selection menu to view the VM view of all users running on the VM system. This display provides a line for each user that is created from the monitor data. To look at more detailed performance data for a given user, place the cursor on the user ID and press the Enter key (or click from the Web). This provides data from the VM internal control blocks for that user.

**Figure 20: VM user detailed performance data display**

| FCX115                          |               |           | CPU 2064          |                         |                                   |          | SER 51524 Interval 03:16:14 - 03:16:45 |                  |        |                | Perf. Monitor |
|---------------------------------|---------------|-----------|-------------------|-------------------------|-----------------------------------|----------|----------------------------------------|------------------|--------|----------------|---------------|
| Detailed data for user LXM00001 |               |           |                   |                         |                                   |          |                                        |                  |        |                |               |
| Total CPU                       | $\rightarrow$ |           | 4.5%              | Storage def. :          |                                   |          | 500MB                                  | Page fault rate: |        |                | .0/s          |
| Superv. CPU :                   |               |           | 1.5%              | Resident <2GB:          |                                   |          | 35988                                  | Page read rate:  |        |                | .0/s          |
| Emulat. CPU: 3.0%               |               |           |                   |                         |                                   |          | Resident >2GB: 90717                   | Page write rate: |        |                | .0/s          |
| $VF total$ : $\ldots$ $%$       |               |           |                   |                         |                                   |          | Proj. WSET : 126678                    | Pqs moved >2GB>: |        |                | .0/s          |
| VF overhead:                    |               |           | $\ldots$ . $\ast$ | Reserved pgs :          |                                   |          | $\Omega$                               | Main > XSTORE    |        |                | .0/s          |
| VF emulation:                   |               |           | $\ldots$ . $\,$   | Locked pages :          |                                   |          | 10                                     | XSTORE > main :  |        |                | .0/s          |
| VF load rate:                   |               |           | $\ldots$ /s       | XSTORE dedic.:          |                                   |          | 0MB                                    | XSTORE > DASD :  |        |                | .0/s          |
| $I/O$ rate : 5.6/s              |               |           |                   | XSTORE pages :          |                                   |          | $\Omega$                               | SPOOL pg reads : |        |                | .0/s          |
| DASD IO rate: $5.6/s$           |               |           |                   | DASD slots              |                                   |          | $\Omega$                               | SPOOL pq writes: |        |                | .0/s          |
| UR $I/O$ rate :                 |               | .0/s      |                   |                         |                                   |          | $IUCV X-fer/s : 0/s$                   | MDC insert rate: |        |                | .0/s          |
| Diag. $X'98'$ :                 |               |           | .0/s              | Share                   | and the state of the state of the |          | 3000                                   | MDC I/O avoided: |        |                | .0/s          |
| *BLOCKIO :                      |               |           | .0/s              | Max. share :            |                                   |          | .                                      |                  |        |                |               |
| $\cdots$                        |               |           |                   |                         |                                   |          |                                        |                  |        |                |               |
| %CPU<br>Proc.                   |               | %CP       | %EM               |                         |                                   |          | %VECT %VOHD %VEMU VLD/S                | IO/S             | Status |                |               |
| 0 <sub>0</sub><br>1.2           |               | $\cdot$ 4 | .8                | $\cdot$ $\cdot$ $\cdot$ | $\cdot$ $\cdot$ $\cdot$           | $\cdots$ | $\cdot$ $\cdot$ $\cdot$                | 5.5              |        | ESA, P03, IOWT |               |
| 1.2<br>01                       |               | .4        | .8                | $\cdot$ $\cdot$ $\cdot$ | $\cdots$                          | $\cdots$ | $\cdots$                               | $\cdot$ 0        |        | ESA, P03, PSWT |               |
| 02<br>.8 <sub>1</sub>           |               | $\cdot$ 2 | . 5               | $\cdots$                | $\cdots$                          | $\cdots$ | $\cdots$ $\cdots$                      | $\cdot$ 1        |        | ESA, P03, IOWT |               |
| 03<br>1.3                       |               | .4        | . 9               | $\cdots$                | $\cdot$ $\cdot$ $\cdot$           | $\cdots$ | $\cdot$ $\cdot$ $\cdot$                | $\cdot$ 1        |        | ESA, P03, IOWT |               |

Figure 20 shows the VM view of the Linux machine. To look at the Linux view, use option 29 from the performance selection screen to reach the Linux selection screen.

## **Figure 21: Linux selection display**

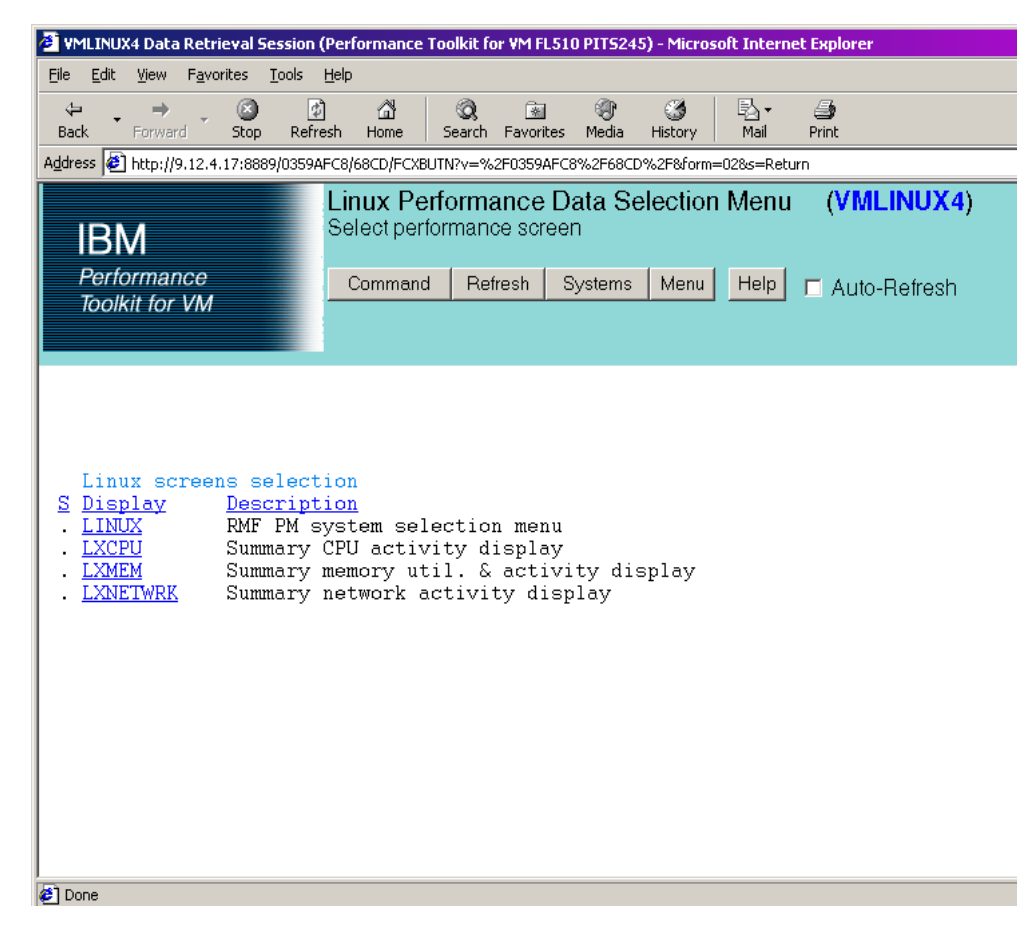

The top entry leads to the selection screen for detailed Linux performance data that is obtained from the RMF PM interface. To use the RMF PM interface, you must provide the IP address for each Linux machine in the FCONX LINUXUSR file on the PERFSVM machine where Performance Toolkit for VM is running. The Linux name must match the Linux user ID. The other entries are for the high level data that is obtained from the monitor data. The other entries include:

- *Linux CPU data*
- *Linux Memory data*
- *Linux Network data*

## **Figure 22: Linux CPU display**

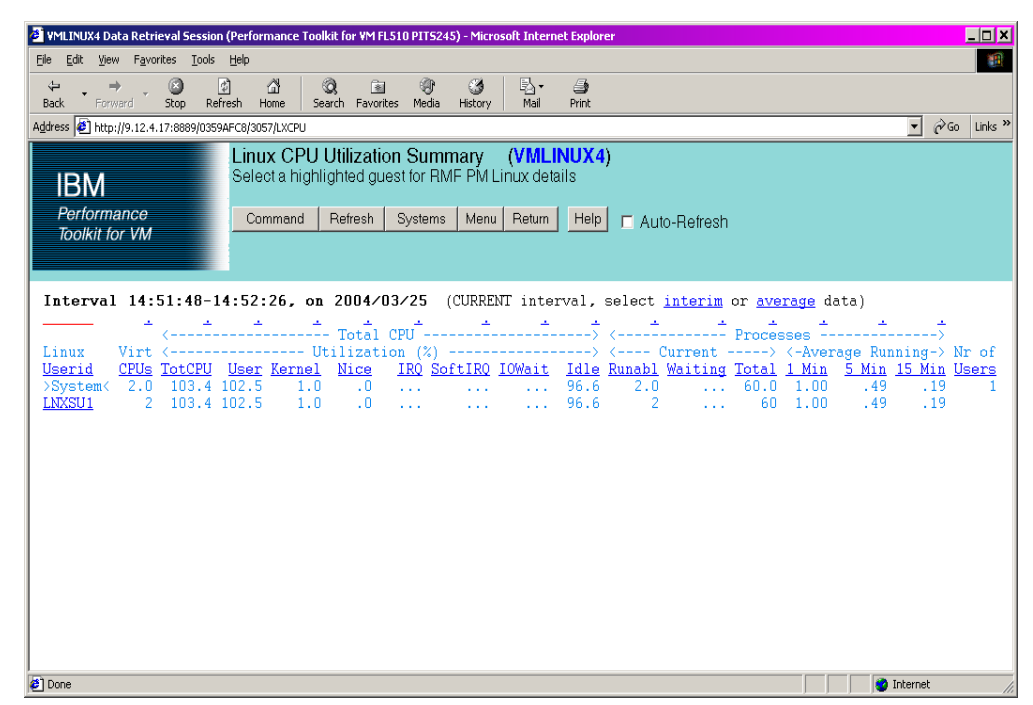

The Linux CPU display has one line per Linux system that is providing monitor data. If you need to look at the detailed data you can place the cursor on that system and press the Enter key to access the RMF PM data or from the Web click on the Linux system.

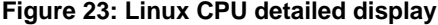

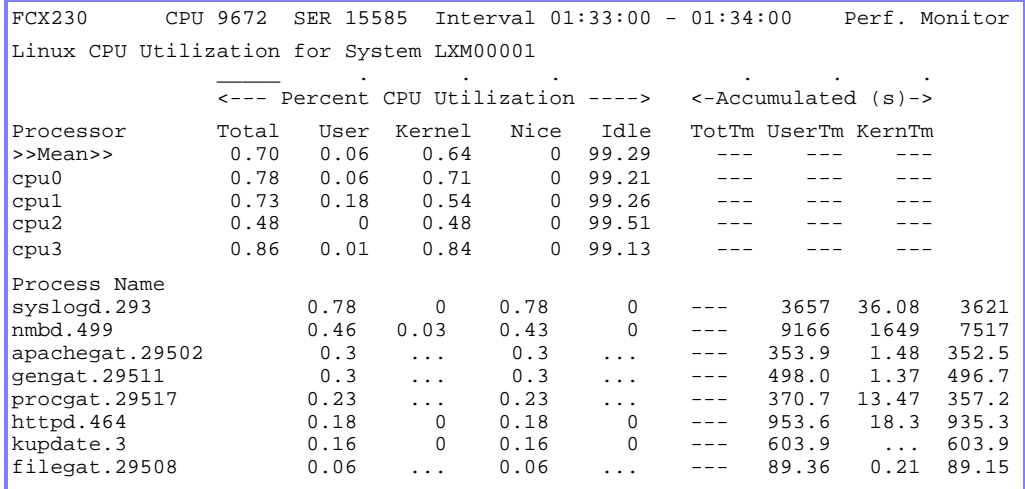

Through using the RMF PM interface, Performance Toolkit for VM uses the IP address from the FCONX LINUXUSR file to access the detailed data from this Linux machine. The data includes process level information.

**Figure 24: Linux MEMORY display**

| WMLINUX4 Data Retrieval Session (Performance Toolkit for VM FL510 PIT5245) - Microsoft Internet Explorer                                                                                                    |                                                          |  |  |  |  |  |  |  |  |  |
|----------------------------------------------------------------------------------------------------|----------------------------------------------------------|--|--|--|--|--|--|--|--|--|
| File Edit View Favorites Tools Help                                                                                                    | 柳                                                        |  |  |  |  |  |  |  |  |  |
| ଭ<br>₩<br>O<br>喝・<br>剛<br>⇦<br>⋒<br>图<br>$\circledcirc$<br>$\Rightarrow$<br>6<br>Stop Refresh Home<br>Search Favorites Media History<br>Back.<br>Forward<br>Mail<br>Print                                                                                                    |                                                          |  |  |  |  |  |  |  |  |  |
| Address 3 http://9.12.4.17:8889/0359AFC8/CAAC/LXMEM                                                                                                    | $\overline{\bullet}$ $\hat{\curvearrowright}$ Go Links » |  |  |  |  |  |  |  |  |  |
| Linux Memory Util. and Activity Summary (VMLINUX4)<br>Select a highlighted guest for RMF PM Linux details<br><b>IBM</b><br>Performance<br>Systems   Menu   Return   Help     Auto-Refresh<br>Refresh  <br>Command<br><b>Toolkit for VM</b>                                                                                                    |                                                          |  |  |  |  |  |  |  |  |  |
| Interval 14:51:48-14:52:26, on 2004/03/25 (CURRENT interval, select interim or average data)                                                                                                    |                                                          |  |  |  |  |  |  |  |  |  |
| Linux <--- Main ---> <--- High ---> Buffers Cache <- Space (MB)-> <- Pgs/sec-> Allo <- Faults--> <-- kB/sec-> Nr of<br>M Total 2MUsed H Total 2HUsed Shared /CaFree Used S Total 2SUsed In Out cates Major Minor Read Write Users<br>Userid<br>$0.0$ , $0.0$ , $0.0$ , $0.5$ , $0.3$ , $146.5$ , $0.000$ , $0.000$ , $0.000$ , $0.000$ , $0.000$ , $0.822$<br>503.1 43.5<br>>System<<br>503.1 43.5 .0 .0 .0 8.5 83.3 146.5 .0 .000<br>LNXSU1<br>$0.000$ | .0006.822                                                |  |  |  |  |  |  |  |  |  |
| <b>∉</b> ] Done                                                                                                    | <b>O</b> Internet                                        |  |  |  |  |  |  |  |  |  |

The Linux MEMORY display has one line per Linux system that is providing monitor data. RMF PM data can be accessed in the same way as for the CPU data.

## **Figure 25: Linux NETWORK display**

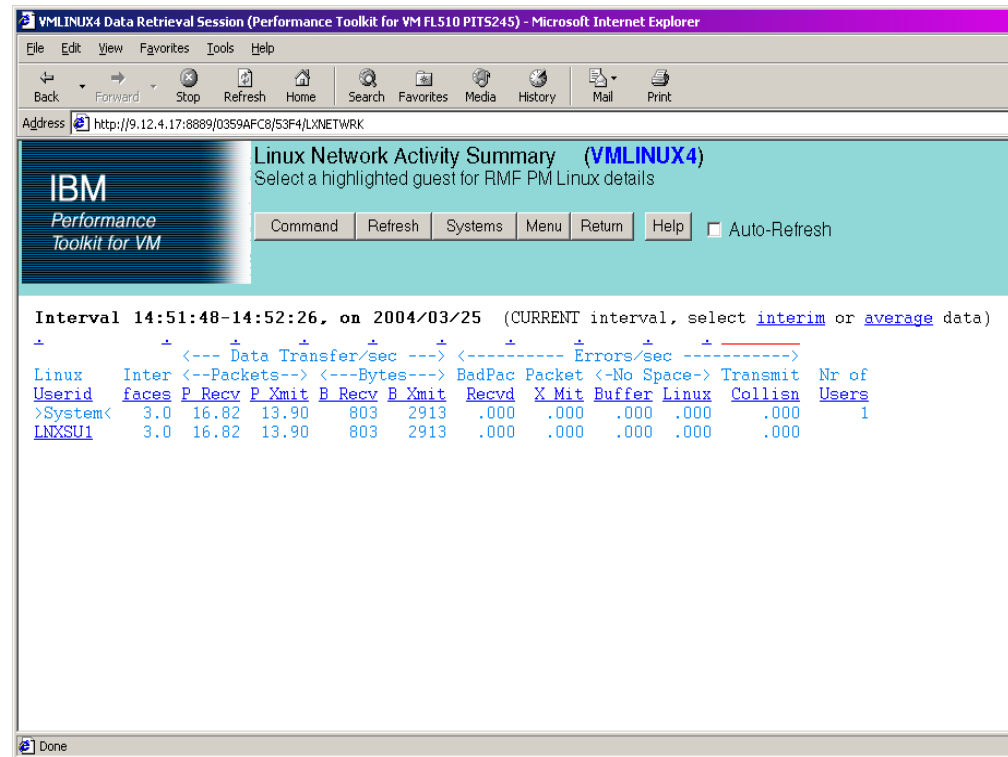

The Linux NETWORK display has one line of network information for each Linux system. You can also access the RMF PM data by selecting the entry.

You can use Performance Toolkit for VM to see the performance data for your Linux system from the VM perspective and from the Linux perspective. You can also view only high level information or view more detailed information for both the VM and the Linux data.

# **Where to find more information**

On the Web

• *The Performance Toolkit for VM Web page:*  www.vm.**ibm.com**/related/perfkit

Publications

• *The Performance Toolkit for VM manual: z/VM Performance Toolkit, SC24-6136*

# **About the authors**

Patty Rando is currently working as a software engineer with the z/VM development organization in the US. For the last 17, years she has been involved primarily in the area of CMS development and service and recently joined the z/VM Performance team. She attended Binghamton University and has a Masters Degree in Computer Science.

Bruce Dailey is currently working as a software engineer with the z/VM development organization in the U.S. For the last ten years, he has been the lead developer and change team for many VM performance products. He has a degree in mathematics from Illinois Institute of Technology and Computer and Information Science from Syracuse University. He has also written and presented on using CMS PIPELINES with SQL/DS.

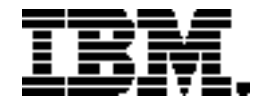

Copyright IBM Corporation 2004

IBM Corporation Marketing Communications, Server Group Route 100 Somers, NY 10589 U.S.A. Produced in the United States of America 06/04 All Rights Reserved

IBM, IBM logo, e-business logo, Performance Toolkit for VM, RMF, VM/ESA, and z/VM are trademarks or registered trademarks of International Business Machines Corporation of the United States, other countries or both.

Linux is a trademark of Linus Torvalds in the United States, other countries or both.

UNIX is a registered trademark of The Open Group in the United States and other countries.

Intel is a trademark of Intel Corporation in the United States, other countries or both.

Other company, product and service names may be trademarks or service marks of others.

Information concerning non-IBM products was obtained from the suppliers of their products or their published announcements. Questions on the capabilities of the non-IBM products should be addressed with the suppliers.

IBM hardware products are manufactured from new parts, or new and serviceable used parts. Regardless, our warranty terms apply.

IBM may not offer the products, services or features discussed in this document in other countries, and the information may be subject to change without notice. Consult your local IBM business contact for information on the product or services available in your area.

All statements regarding IBM's future direction and intent are subject to change or withdrawal without notice, and represent goals and objectives only.

Performance is in Internal Throughput Rate (ITR) ratio based on measurements and projections using standard IBM benchmarks in a controlled environment. The actual throughput that any user will experience will vary depending upon considerations such as the amount of multiprogramming in the user's job stream, the I/O configuration, the storage configuration, and the workload processed. Therefore, no assurance can be given that an individual user will achieve throughput improvements equivalent to the performance ratios stated here.

GM13-0637-00